### **Web-Kayıt (Ders Seçimi) Takvimi :**

Web-Kayıt (Ders Seçimi) Başlama Tarihi : 14 Şubat 2022 Saat 10:00

Web-Kayıt (Ders Seçimi) Bitiş Tarihi : 16 Şubat 2022 Saat 17:30

Kapanan Derslerin Belirlenmesi ve Duyurulması: 17 Şubat 2022 14:00

Kapanan Ders Yerine Ders Seçimi Başlama Tarihi : 17 Şubat 2022 14:30

Kapanan Ders Yerine Ders Seçimi Bitiş Tarihi : 17 Şubat 2022 23:59

NOT: Web Kayıtlardan sonra (17 Şubat 2022 günü) yeterli kontenjanı sağlayamayan Seçmeli Dersler Kapatılmaktadır. Bu sebeple Öğrencilerimizin Kesinlikle 17 Şubat'ta yayınlanacak olan duyuruya bakmaları ve dersleri kapanmışsa, ilgili tarihlerde kapanan derslerinin yerine seçmeleri gerekmektedir. Kapanan dersi olup yerine ders seçmeyen öğrencilerimiz eksik ders secmis olacaklardır.

NOT 2: Web Kayıtta seçmiş olduğu dersler **kapanmayan** öğrencilerimiz, seçmiş oldukları dersleri bırakamazlar, yerine başka ders seçemezler, yani kapanan derslerin yerine ders seçim tarihlerinde herhangi bir işlem yapamazlar.

## YAPILMASI GEREKENLER AŞAĞIDAKİ GİBİDİR

### **Web-Kayıt Adımları :**

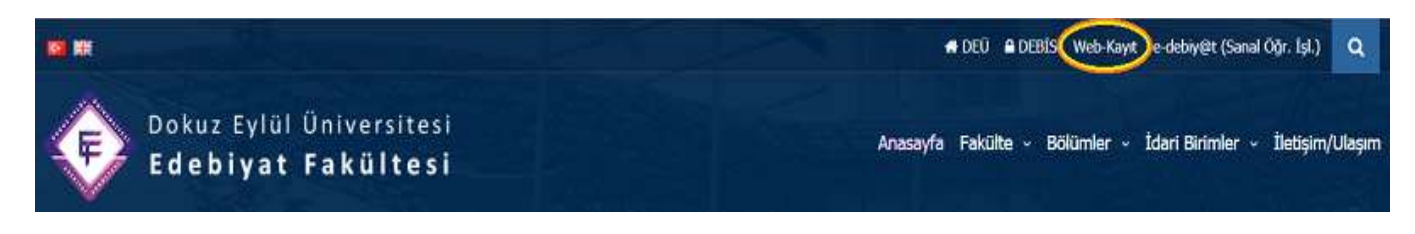

Takvimde belirtilen tarih aralığında Fakültemiz web sayfasının yukarıda gösterilen linkinden veya aşağıdaki linkten web-kayıt sayfasına giriş yapınız.

#### <http://kayit.deu.edu.tr/>

Giriş İçin Sorun Yaşıyorsanız Aşağıdaki Linkten Başta Şifre Sıfırlama veya diğer Sorun Giderme Adımlarını Kullanınız

<https://debishs.deu.edu.tr/default.aspx>

Harç Borcu olan Öğrencilerin web kayıt yapabilmeleri için öncelikle borçlarını ödemeleri gerekmektedir.

### Harç Ücretleri Hangi Öğrencilere Çıkar?

-İkinci öğretim programına kayıtlı tüm öğrencilere,

-İkinci üniversite okuyan tüm öğrencilere (Diğer programda ders kayıt yapmamış olsa dahi-Mevcut programının yanında başka bir programda veya üniversitede Önlisans- Yükseklisans-Doktora-Açıköğretimde Lisans kaydı bulunan öğrencilerimiz.. gibi),

-4 yıllık eğitim süresini tamamladığı halde mezun olamamış yani beklemeli öğrencilere harç ücreti çıkar. (1 yıl hazırlık eğitimi ve hak dondurduğu süreler hariç) (yatay geçiş ve dikey geçişle gelen öğrencilerin önceki üniversitede okudukları yıllar da bu süreye dahil edilmektedir yani diğer üniversitede 4 yıl okuyup Fakültemize geçiş yapan bir öğrencimize sınıfı 1 bile olsa harç ücreti çıkar)

### Harç Ücretleri Nasıl Ödenebilir?

**Öğrenci Numarası ile Birlikte** Ziraat Bankası şubeleri, ATM ve internet şubesi yoluyla yapabilmektedir.

Öğrencilerimiz ayrıca <https://harc.deu.edu.tr/> adresinden giriş yaparak ücretlerini yurtiçi ve yurtdışından sanal pos ile ödeyebilirler.

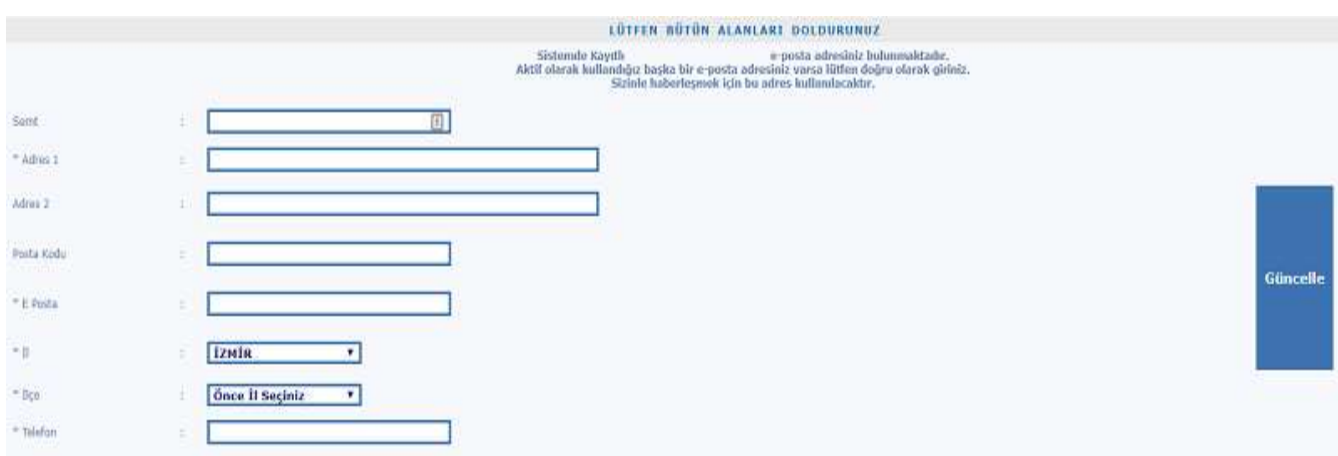

[http://kayit.deu.edu.tr/A](http://kayit.deu.edu.tr/)dresinden başarılı bir şekilde giriş yaptıktan sonra

Karşınıza çıkan yukarıdaki sayfada bilgilerinizi kontrol ediniz, gerekiyorsa güncelleyiniz.

DEBİS'e tanımladığınız telefon numarası ve e-posta adresinizin güncel olması, gerek duyulduğunda Fakültemiz tarafından size ulaşılabilmesi açısından yararınıza olacaktır.

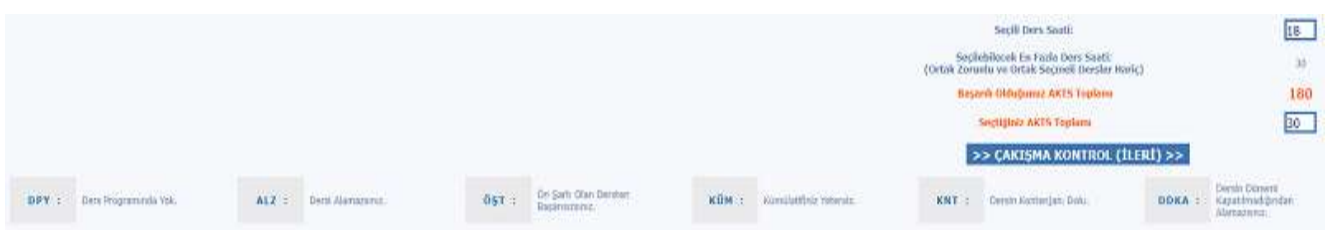

Turuncu renkli "Ders Kayıt" butonuna tıklayarak, açılan ekranda ders seçiminizi tamamladıktan sonra, sayfanın alt kısmındaki "Çakışma Kontrol" butonuna tıklayarak açılan yeni sayfa ile çakışma kontrolünün yapılmasını sağlayınız.

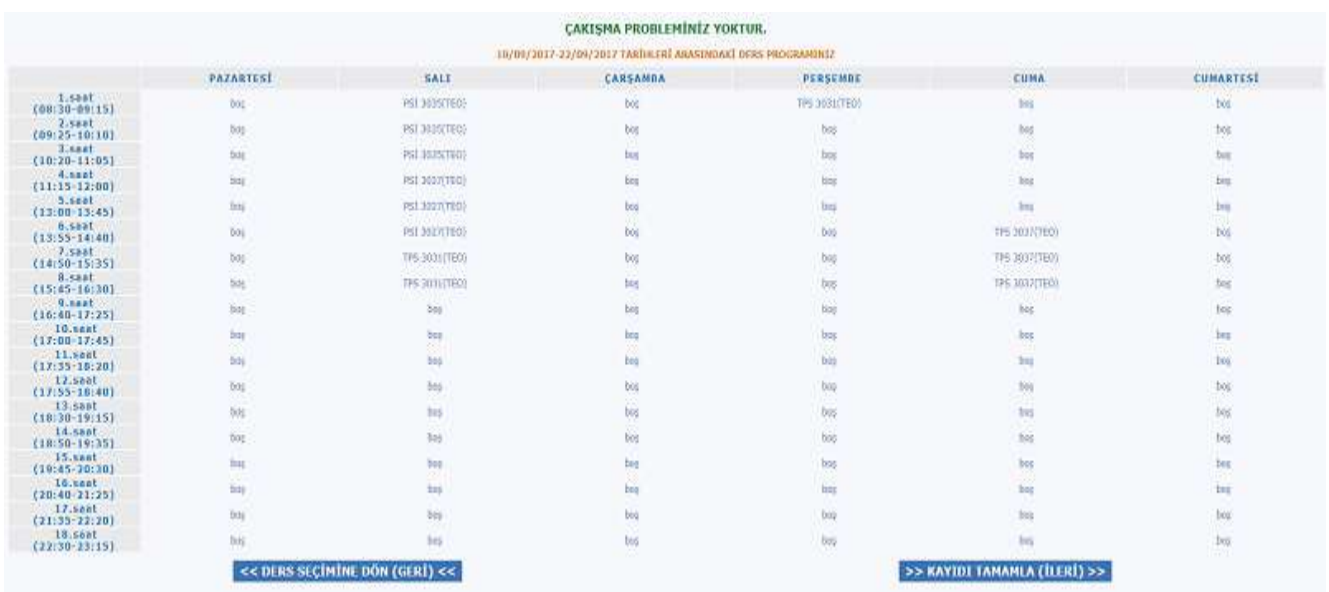

Çakışma sorunu olmaması halinde yukarıdaki gibi bir ekran göreceksiniz. "Kaydı Tamamla" butonuyla ilerlediğinizde açılan küçük pencerede "Tamam" butonuna tıklamanızla birlikte kaydınız danışmanınıza iletilecek ve yeni bir sayfa görünecektir.

## **Kaydınız danışmanınız tarafından reddedilebilir.**

## **Kaydınızın danışmanınız tarafından onaylanıp onaylanmadığını mutlaka kontrol ediniz.**

# **DANIŞMANI TARAFINDAN REDDEDİLMİŞ KAYITLAR GEÇERSİZ SAYILIR. BU ÖĞRENCİLERİN BELİRTİLEN SÜRELERDE TEKRAR KAYIT YAPMALARI GEREKMEKTEDİR.**

# **BÜTÜN PROBLEMLERİNİZDE DANIŞMANINIZA BAŞVURUNUZ. DANIŞMANINIZIN MAİL ADRESİ WEB KAYIT EKRANINDA YUKARDA YER ALMAKTADIR.**